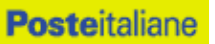

Acquisti Acquisti di Logistica

# **SISTEMA DINAMICO DI ACQUISIZIONE**

**Fornitura in noleggio a lungo termine di 1.650 autoveicoli di varie tipologie, nuovi di fabbrica e di prima immatricolazione, da assegnare al personale di Poste Italiane**

# **Capitolato Speciale d'Oneri**

Parte I - Regole generali per l'ammissione al Sistema Dinamico di Acquisizione per noleggio veicoli aziendali

> Poste Italiane S.p.A. – società con socio unico Acquisti - Acquisti di Logistica Trasporto Reti Nazionali e Internazionali Viale Asia, 90 - 00144 Roma tel. +39 06.59583457/7624 - fax +39 06.59582383/5426

# **SOMMARIO**

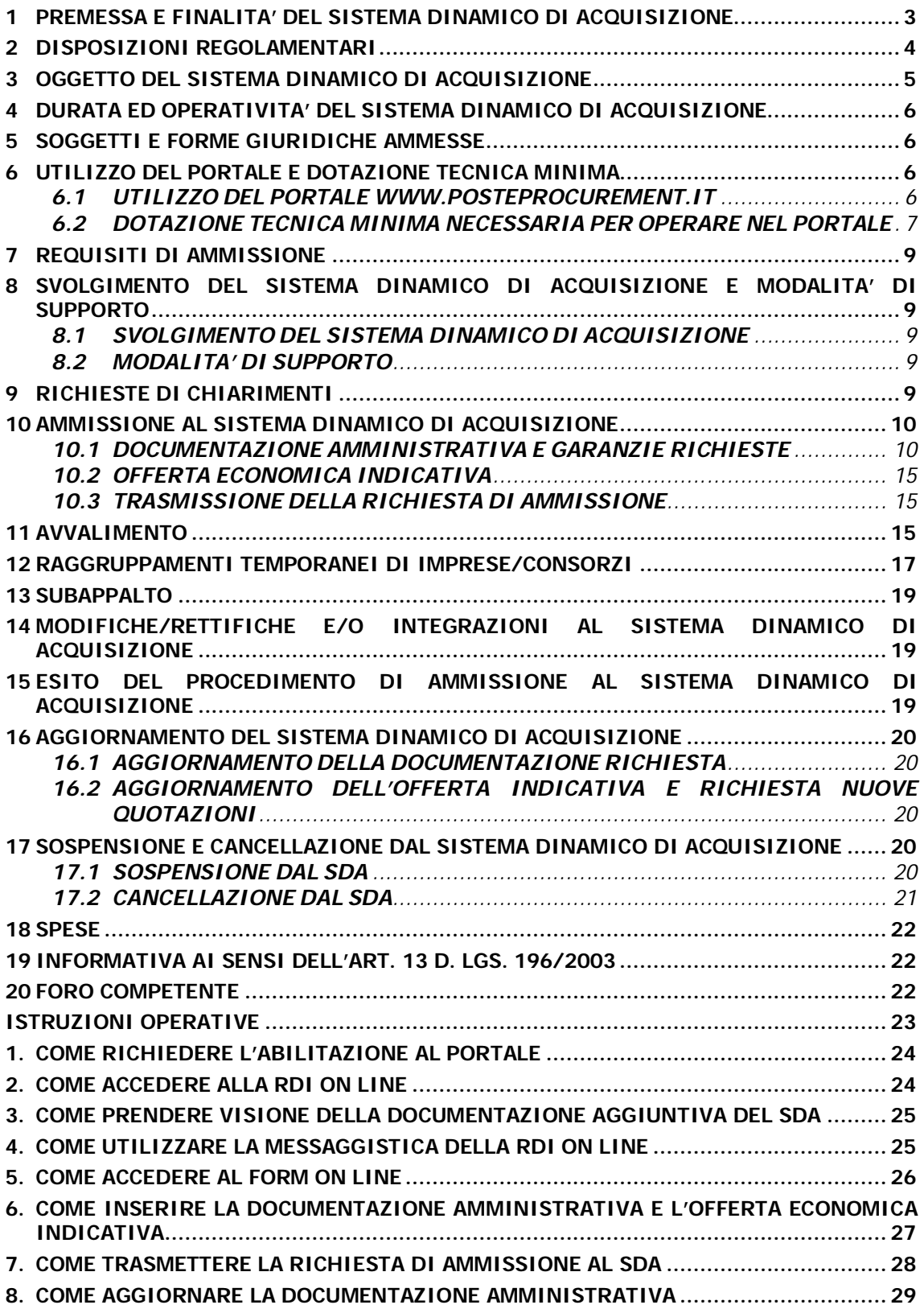

# **1 PREMESSA E FINALITA' DEL SISTEMA DINAMICO DI ACQUISIZIONE**

Il presente documento "**Capitolato Speciale d'Oneri – Parte I - Regole generali per l'ammissione al sistema dinamico di acquisizione per noleggio veicoli aziendali"** (d'ora in poi anche solo "Capitolato" o "CSO") definisce le modalità di ammissione al Sistema Dinamico di Acquisizione (d'ora in poi anche solo "SDA") di Poste Italiane S.p.A. (d'ora in poi anche solo "Poste") per la fornitura in noleggio a lungo termine di 1.650 autoveicoli di varie tipologie, nuovi di fabbrica e di prima immatricolazione, da assegnare al personale di Poste Italiane.

In particolare sono indicate le seguenti informazioni:

- o oggetto dello SDA;
- o modalità di partecipazione;
- o modalità e criteri di aggiudicazione.

La presente procedura sarà espletata con il supporto di strumenti elettronici, ai sensi degli artt. 74 e 77 del D. Lgs. 163/2006 e s.m.i., e si svolgerà sul portale www.posteprocurement.it, la piattaforma internet che Poste utilizza per gli approvvigionamenti on line e gestita dalla società BravoSolution S.p.A. (d'ora in poi anche solo "BravoSolution"), secondo le modalità descritte ai successivi paragrafi.

Le modalità di utilizzo del sistema sono specificate nelle "Istruzioni operative" riportate alla fine del presente CSO.

Costituiscono parte integrante del presente CSO i seguenti allegati:

- Allegato A Richiesta di ammissione al Sistema Dinamico di Acquisizione e dichiarazione unica;
- Allegato A bis Richiesta di mantenimento ammissione al Sistema Dinamico di Acquisizione e dichiarazione unica;
- Allegato A1 Dichiarazione requisiti soci, titolari e direttori tecnici;
- Allegato A2 Dichiarazione sostitutiva certificato camerale/Art.85 D.lgs n. 159/2011;
- Allegato A3 Dichiarazione sostitutiva dei familiari conviventi/Art.85 D.lgs n. 159/2011;
- Allegato A4 Dichiarazione dell'Impresa ausiliaria;
- Allegato A5 Dichiarazione ex art 186 bis Regio decreto 16 marzo 1942, n. 267;
- Allegato A6 Dichiarazione sostitutiva Consorzi/Art.85 D.lgs n. 159/2011;
- Allegato B Schema di Offerta Economica Indicativa;
- Allegato C Codice di comportamento fornitori e partner del gruppo Poste Italiane.

Le Imprese che prendono visione di questo CSO devono considerarlo come documento strettamente confidenziale e riservato.

Il Sistema Dinamico di Acquisizione è caratterizzato da una dinamicità gestionale in quanto, in ogni momento della sua vigenza, le Imprese interessate possono richiederne l'ammissione secondo le modalità descritte ai paragrafi successivi.

## **2 DISPOSIZIONI REGOLAMENTARI**

La presente procedura è regolata dai seguenti documenti (disponibili solo in formato elettronico):

- a) Bando di gara (d'ora in poi anche solo "Bando");
- b) Contratto di adesione alle condizioni generali di partecipazione agli eventi svolti sul portale per le gare telematiche di Poste Italiane S.p.A. (d'ora in poi anche solo "Contratto di registrazione al portale");
- c) Presente CSO Parte I Regole generali per l'ammissione al sistema dinamico di acquisizione per noleggio veicoli aziendali e relativi allegati;
- d) Capitolato Speciale d'Oneri Parte II Aspetti tecnici della fornitura e relativi allegati;
- e) Capitolato Speciale d'Oneri Parte III Disposizioni contrattuali di riferimento.

La presente procedura, oltre che dal regolamento interno di Poste Italiane S.p.A., è altresì regolata dalle seguenti disposizioni normative e regolamentari in quanto applicabili, che le Imprese dichiarano di conoscere:

- D. Lgs. 12 aprile 2006, n. 163 e s.m.i. (d'ora in poi anche solo "D. Lgs. 163/2006 e s.m.i."), testo vigente;
- $\triangleright$  Direttiva 2004/17/CE e Direttiva 2004/18/CE;
- D. Lgs. 6 settembre 2011, n. 159 "Codice delle leggi antimafia" testo vigente e legge 19 marzo 1990, n. 55, recante disposizioni per la prevenzione della delinquenza di tipo mafioso, testo vigente;
- Decreto Legislativo 7 marzo 2005, n. 82 testo vigente "Codice dell'amministrazione digitale";
- Legge 12 marzo 1999, n. 68 recante norme sulla promozione dell'inserimento e dell'integrazione lavorativa delle persone disabili nel mondo del lavoro;
- D. Lgs. 231 dell'8 giugno 2001 "Disciplina della responsabilità amministrativa delle persone giuridiche, delle Società e delle associazioni anche prive di personalità giuridica";
- $\triangleright$  D. Lgs. 30 giugno 2003, n. 196 (Codice Privacy) e s.m.i. ;
- D. Lgs. 10 settembre 2003, n. 276 recante norme in materia di occupazione e mercato del lavoro;
- Decreto del Ministero del Lavoro e della Previdenza Sociale 24 ottobre 2007 e  $s.m.i.$ ;
- D.L. 14 marzo 2005, n. 35, art. 13 comma 2, lett. c), "Disposizioni urgenti nell'ambito del Piano di azione per lo sviluppo economico, sociale e territoriale" convertito nella Legge n. 80 del 14 maggio 2005;
- $\triangleright$  D. Lgs. 9 aprile 2008, n. 81 recante "Attuazione dell'articolo 1 della legge 3 agosto 2007, n. 123, in materia di tutela della salute e della sicurezza nei luoghi di lavoro";
- Legge 13 agosto 2010, n. 136 "Piano straordinario contro le mafie, nonché delega al Governo in materia di normativa antimafia";
- $\triangleright$  D.P.R. 5 ottobre 2010 n. 207, testo vigente;
- Decreto del Ministero dell'Economia e delle Finanze del 14 dicembre 2010 recante norme per il rilascio dell'autorizzazione, ai fini della partecipazione alle procedure di aggiudicazione dei contratti pubblici di lavori, servizi e forniture di cui al D. Lgs. 163/2006 e s.m.i.;
- Legge 17 dicembre 2010, n. 217 , "Misure urgenti in materia di sicurezza";
- "Codice di comportamento fornitori e partner" del gruppo Poste Italiane;
- ▶ tutte le altre disposizioni normative richiamate nel CSO parte I, II e III e nei relativi allegati.

Il Bando, il presente CSO, il Contratto di registrazione al portale sono disponibili sia sul sito www.poste.it/azienda/bandi\_index.shtml che sul portale www.posteprocurement.it nella sezione dedicata al SDA presente nell'area "Bandi e Avvisi".

La restante documentazione è disponibile nell'area riservata del portale www.posteprocurement.it (seguendo le indicazioni riportate al punto 3 delle Istruzioni operative) per le sole Imprese che hanno completato, con esito positivo, la procedura di abilitazione al suddetto portale secondo le modalità di seguito descritte.

Gli allegati A, A bis, A1, A2, A3, A4, A5, A6 e B al presente CSO parte I sono editabili. Le Imprese interessate devono utilizzare i citati modelli lasciando vuoti i campi di non pertinenza.

Lo Schema di offerta economica indicativa viene fornito in versione .xls e contiene alcune istruzioni/regole/controlli che ne agevolano la compilazione. Il documento, una volta compilato, deve essere salvato nel formato originario (.xls) e sottoscritto digitalmente (come meglio precisato nei paragrafi successivi).

La documentazione allegata e tutte le informazioni contenute nel presente CSO sono di proprietà di Poste e dovranno essere trattate come riservate, ai sensi di quanto previsto dall'art. 13, comma 7, del D. Lgs. 163/2006 e s.m.i..

Le Imprese che richiedono l'ammissione al SDA devono considerare i documenti sopra elencati strettamente confidenziali e riservati. In particolare, la visione della documentazione inserita nell'area riservata del portale www.posteprocurement.it deve essere limitata ai dipendenti, legali e consulenti che, nell'esercizio delle proprie funzioni, in ordine alla partecipazione al SDA, devono necessariamente prenderne conoscenza.

Responsabile del procedimento di gara: Severino Torella.

# **3 OGGETTO DEL SISTEMA DINAMICO DI ACQUISIZIONE**

Il Sistema Dinamico di Acquisizione ha per oggetto la fornitura in noleggio a lungo termine di 1.650 autoveicoli di varie tipologie, nuovi di fabbrica e di prima immatricolazione, da assegnare al personale di Poste, di cui circa 320 riservati alle Società del Gruppo Poste Italiane.

Le altre Società del Gruppo Poste, infatti, nell'ambito di vigenza del SDA, potranno ordinare direttamente gli autoveicoli alle stesse condizioni stabilite per Poste.

I suddetti quantitativi non sono vincolanti per Poste né per le altre Società del Gruppo.

Nel corso della durata del Sistema Dinamico di Acquisizione, le Imprese ammesse verranno invitate a presentare offerta per appalti specifici da aggiudicare nel quadro del Sistema Dinamico di Acquisizione stesso ed in relazione ai quantitativi di autoveicoli che di volta in volta si renderanno necessari. La fornitura comprende tutte le prestazioni dettagliatamente descritte nel CSO Parte II.

Poste aggiudicherà i singoli appalti specifici mediante confronto competitivo di cui verrà data apposita comunicazione a tutte le Imprese ammesse al Sistema Dinamico di Acquisizione.

#### **4 DURATA ED OPERATIVITA' DEL SISTEMA DINAMICO DI ACQUISIZIONE**

Il Sistema Dinamico di Acquisizione ha validità di 4 (quattro) anni dalla data di pubblicazione del relativo bando e cioè fino al **12/05/2017**. Tuttavia le Imprese interessate potranno richiedere l'ammissione al Sistema Dinamico di Acquisizione entro il giorno **31/01/2017** secondo le modalità di seguito descritte. L'ammissione al Sistema Dinamico di Acquisizione avrà durata sino alla scadenza naturale del sistema.

Poste si riserva la facoltà di:

- apportare modifiche al Sistema Dinamico di Acquisizione ed al procedimento di ammissione ovvero di effettuare una revisione del presente documento ovvero di non dare corso in tutto o in parte al Sistema Dinamico di Acquisizione, anche per tener conto di eventuali modifiche normative nel frattempo intervenute. Di tali eventuali variazioni sarà data idonea pubblicità;
- bandire gare ad evidenza pubblica per analoghe forniture.

#### **5 SOGGETTI E FORME GIURIDICHE AMMESSE**

Possono richiedere l'ammissione al Sistema Dinamico di Acquisizione i soggetti di cui all'art. 34, comma 1, del D. Lgs. 163/2006 e s.m.i..

I Raggruppamenti Temporanei di Imprese (d'ora in poi anche solo "RTI") nonché i Consorzi ordinari di concorrenti ex art. 34 e 37 del D. Lgs. 163/2006 e s.m.i. devono essere già costituiti all'atto della Richiesta di ammissione al Sistema Dinamico di Acquisizione.

Per quanto non espressamente indicato nel presente documento si fa riferimento al punto III.1.3) del Bando.

Potranno richiedere l'ammissione al Sistema Dinamico di Acquisizione sia i Consorzi, di cui all'art. 34, comma 1, lettere b) o c) del D. Lgs 163/2006 e s.m.i., sia le singole Imprese consorziate non indicate dal Consorzio stesso ai fini dell'ammissione al Sistema Dinamico di Acquisizione.

Resta valido, ovviamente, il divieto di partecipare a più di un Consorzio stabile e quello di chiedere di essere ammesso al sistema in via autonoma e come consorziata.

Le Imprese, siano esse ammesse al Sistema Dinamico di Acquisizione singolarmente che in forma di soggetto riunito o consorziato, dovranno segnalare tempestivamente a Poste tutte le modifiche rilevanti della propria forma giuridica intervenute dopo l'ammissione.

# **6 UTILIZZO DEL PORTALE E DOTAZIONE TECNICA MINIMA**

#### *6.1 UTILIZZO DEL PORTALE WWW.POSTEPROCUREMENT.IT*

Così come precisato in premessa, la procedura sarà espletata con il supporto di strumenti elettronici, ai sensi degli artt. 74 e 77 del D. Lgs. 163/2006 e s.m.i., e si svolgerà sul portale www.posteprocurement.it secondo le modalità di seguito descritte.

Non saranno ammesse richieste di ammissione pervenute con modalità differenti.

Per prendere visione della documentazione aggiuntiva del SDA nonché per richiedere l'ammissione al presente SDA l'Impresa interessata dovrà, pertanto, preventivamente ed obbligatoriamente, richiedere l'abilitazione al portale sopra indicato seguendo le indicazioni riportate al punto 1 delle Istruzioni Operative .

Le Imprese eventualmente già abilitate al portale non dovranno richiedere una nuova abilitazione fatta salva la facoltà di contattare il servizio di supporto (ai recapiti indicati al paragrafo 8.2) per comunicare eventuali modifiche nei dati di registrazione ovvero in caso di smarrimento dei codici di accesso (User ID e Password).

Le operazioni effettuate nell'ambito del sistema informatico sono riferibili al soggetto abilitato e si intendono compiute nell'ora e nel giorno risultanti dalle registrazioni di sistema.

In particolare, il tempo di sistema è sincronizzato sull'ora italiana riferita alla scala di tempo UTC (IEN).

Le Imprese abilitate al portale sono tenute a non diffondere a terzi la chiave di accesso, a mezzo della quale verranno identificate da Poste, e la password. Le comunicazioni per via telematica saranno effettuate da Poste all'indirizzo e-mail comunicato al momento della registrazione e nella cartella personale disponibile sul portale (messaggio di sistema).

E' onere del soggetto abilitato al portale aggiornare tempestivamente nella propria cartella personale sul portale www.posteprocurement.it qualsiasi variazione dell'indirizzo e-mail.

In caso di partecipazione come RTI o come Consorzio deve essere:

- l'Impresa mandataria del RTI;
- il Consorzio stesso (in caso di Consorzio di cui all'art. 34 comma 1 lett. b) e c) del D. Lgs. 163/2006 e s.m.i. nonché di Consorzio ordinario già costituito),

ad utilizzare il sistema come unico soggetto abilitato ad operare attraverso il medesimo fermo restando che la documentazione richiesta ai fini dell'ammissione al presente SDA deve essere sottoscritta, laddove richiesto, oltre che dall'Impresa mandataria o dal Consorzio, anche dalle altre Imprese partecipanti al RTI o al Consorzio secondo le modalità descritte nei paragrafi successivi.

# *6.2 DOTAZIONE TECNICA MINIMA NECESSARIA PER OPERARE NEL PORTALE*

Per operare all'interno del portale www.posteprocurement.it è necessario il possesso della dotazione tecnica minima riportata al seguente indirizzo: https://www.posteprocurement.it/web/dotazione\_tecnica.shtml.

La documentazione richiesta per l'ammissione al presente SDA dovrà essere sottoscritta (laddove richiesto) utilizzando un certificato di firma digitale, in corso di validità, rilasciato da un organismo incluso nell'elenco pubblico dei certificatori tenuto dall'Agenzia per l'Italia digitale – gestione ex DigitPA (previsto dall'art. 29, comma 1, del D. Lgs. 82/2005) generato mediante un dispositivo per la creazione di una firma sicura, ai sensi di quanto previsto dall'art. 38, comma 2, del D.P.R. 445/2000 e dall'art. 65 del D. Lgs. 82/2005.

Sono ammessi certificati di firma digitale rilasciati da Certificatori operanti in base ad una licenza od autorizzazione rilasciata da uno Stato membro dell'Unione Europea ed in possesso dei requisiti previsti dalla Direttiva 1993/93/CE.

Sono altresì ammessi, in conformità a quanto stabilito dall'art. 21 comma 4, del D. Lgs. 82/2005, certificati di firma digitale rilasciati da un certificatore stabilito in uno Stato non facente parte dell'Unione europea, quando ricorre una delle seguenti condizioni:

- il certificatore possiede i requisiti di cui alla direttiva 1999/93/CE del Parlamento europeo e del Consiglio, del 13 dicembre 1999, ed è accreditato in uno Stato membro;
- il certificato qualificato è garantito da un certificatore stabilito nella Unione europea, in possesso dei requisiti di cui alla medesima direttiva;
- il certificato qualificato, o il certificatore, è riconosciuto in forza di un accordo bilaterale o multilaterale tra l'Unione europea e Paesi terzi o organizzazioni internazionali.

Sarà onere dell'Impresa indicare alla Stazione Appaltante quale delle ipotesi sopra indicate sia applicabile all'autorità che ha rilasciato la firma, allegandone documentazione a comprova, e indicare altresì lo strumento per mezzo del quale sarà possibile effettuare la verifica (software, link, ecc).

Si fa presente che sul portale www.posteprocurement.it è presente uno strumento di verifica della firma digitale che è in grado di controllare la validità della firma se la dimensione del file è inferiore ai 25 MB.

Poste effettuerà la verifica della validità delle firme digitali utilizzando lo strumento automatico di verifica presente sul portale www.posteprocurement.it o, nel caso di verifica con esito negativo, i software gratuiti messi a disposizione delle Certification Autority Italiane (come previsto dalle disposizioni normative in materia).

Le Imprese sono pertanto tenute ad effettuare verifiche preventive con tali strumenti.

Per ciascun documento sottoscritto digitalmente il certificato di firma digitale dovrà essere valido, pena non ammissione al SDA, alla data di inserimento del documento stesso a portale.

Si fa inoltre presente che, in caso di partecipazione come RTI o Consorzio, la firma digitale dovrà essere posseduta:

- in caso di partecipazione come RTI o come Consorzio ordinario, dal legale rappresentante o procuratore di ciascuna Impresa partecipante al RTI o al Consorzio;
- in caso di partecipazione come Consorzio di cui all'art. 34 comma 1 lett. b) o c) del D. Lgs. 163/2006 e s.m.i. , dal legale rappresentante o procuratore del Consorzio nonché dal legale rappresentante o procuratore di ciascuna Impresa consorziata indicata dal Consorzio ai fini dell'ammissione al presente SDA.

I soggetti abilitati sono tenuti a rispettare tutte le norme legislative, regolamentari e contrattuali in tema di conservazione ed utilizzo dello strumento di firma digitale, e segnatamente l'art. 32 del D. Lgs. 82/2005 ed ogni e qualsiasi ulteriore istruzione impartita in materia dal certificatore che ha rilasciato lo strumento ed esonerano espressamente Poste e BravoSolution da qualsiasi responsabilità per conseguenze pregiudizievoli di qualsiasi natura o danni, diretti o indiretti, che fossero arrecati ad essi o a terzi a causa dell'utilizzo dello strumento di firma digitale.

Gli atti e i documenti sottoscritti a mezzo di firma digitale non potranno considerarsi validi ed efficaci se non verranno sottoscritti secondo la modalità sopra richiesta.

# **7 REQUISITI DI AMMISSIONE**

Per essere ammessi al sistema le Imprese interessate devono essere in possesso dei requisiti richiesti ai punti III.2.1), III.2.2) e III.2.3) del Bando.

#### **8 SVOLGIMENTO DEL SISTEMA DINAMICO DI ACQUISIZIONE E MODALITA' DI SUPPORTO**

#### *8.1 SVOLGIMENTO DEL SISTEMA DINAMICO DI ACQUISIZIONE*

Il Sistema Dinamico di Acquisizione si articola in fasi che si svolgeranno come di seguito indicato:

- a) **fase di ammissione al sistema**, nella quale le Imprese interessate devono richiedere l'ammissione al presente SDA trasmettendo telematicamente:
	- $\blacksquare$  la documentazione amministrativa di cui al successivo paragrafo 10.1;
	- la propria offerta economica indicativa di cui al successivo paragrafo 10.2,

secondo le modalità descritte nei paragrafi successivi;

b) **fase di confronto concorrenziale,** da espletarsi secondo le modalità descritte volta per volta all'atto dell'indizione **dei singoli appalti specifici,** nel corso della quale, tutti i soggetti ammessi al SDA alla data di invito, verranno invitati simultaneamente a migliorare la propria offerta indicativa.

In tale fase, Poste si riserva di richiedere la presentazione della quotazione relativa allo sconto fisso che l'Impresa sarà disposta a praticare per litro/Kg di carburante, in caso di attivazione dell'opzione Fuel Card, di cui al par. 6.20 del CSO parte II, secondo le modalità descritte all'atto dell'indizione dei singoli appalti specifici.

Tale quotazione non sarà oggetto di valutazione in fase di confronto concorrenziale ovvero di aggiudicazione.

I singoli appalti specifici verranno aggiudicati all'Impresa che avrà quotato il canone annuo complessivo più basso.

Si segnala che i canoni offerti al momento della formulazione dell'offerta indicativa costituiranno un criterio di selezione, all'interno di ogni fascia, delle tipologie dei veicoli da inserire nei singoli appalti specifici.

Poste infatti sceglierà i veicoli da inserire nei vari appalti specifici in base alle effettive esigenze ed anche in base a criteri di economicità e convenienza dei singoli canoni offerti.

#### *8.2 MODALITA' DI SUPPORTO*

Per chiarimenti in merito alla procedura telematica e in caso di guasti alla struttura tecnologica, applicativa e di comunicazione, è necessario contattare il servizio di supporto al numero 02 - 266.002.636 ovvero inviare una mail a info@posteprocurement.it (segnalando l'oggetto della procedura nonché i propri recapiti telefonici).

# **9 RICHIESTE DI CHIARIMENTI**

Eventuali informazioni complementari e/o chiarimenti sul contenuto del presente CSO e degli altri documenti del SDA, possono essere richieste, dai soggetti abilitati al SDA,

utilizzando la messaggistica della Richiesta di informazioni on line" (d'ora in poi anche solo "RDI on line") denominata "SDA Autoveicoli - Documentazione aggiuntiva SDA e Comunicazioni" (d'ora in poi anche solo "RDI on line dedicata al presente SDA"), seguendo le indicazioni riportate al punto 4 delle Istruzioni Operative.

Le risposte ai chiarimenti saranno riportate da Poste nell'apposita area "Allegati" della RDI on line dedicata al presente SDA.

Poste invierà comunque una comunicazione, a mezzo mail, alle sole Imprese che hanno effettuato almeno un accesso alla RDI on line dedicata al presente SDA, con invito a prendere visione delle risposte inviate.

Le richieste di chiarimento devono essere formulate in lingua italiana.

# **10 AMMISSIONE AL SISTEMA DINAMICO DI ACQUISIZIONE**

La documentazione amministrativa di cui al successivo paragrafo 10.1 nonché l'offerta economica indicativa devono pervenire telematicamente, all'interno del portale internet www.posteprocurement.it.

In particolare l'Impresa, per richiedere l'ammissione al presente SDA, deve:

- a) accedere al form on line dedicato seguendo le indicazioni riportate al punto 5 delle Istruzioni operative;
- b) inserire, nelle sezioni e nei parametri dedicati:
	- la documentazione amministrativa richiesta al successivo paragrafo  $10.1$ ;
	- lo Schema di offerta economica indicativa di cui al successivo paragrafo  $10.2$ ;
- c) trasmettere la Richiesta di ammissione al presente SDA (documentazione amministrativa e offerta economica indicativa) seguendo le indicazioni riportate al punto 7 delle Istruzioni operative.

La trasmissione della Richiesta di ammissione al presente SDA costituisce accettazione implicita da parte dell'offerente di tutta la documentazione del SDA.

#### *10.1 DOCUMENTAZIONE AMMINISTRATIVA E GARANZIE RICHIESTE*

Ai fini dell'ammissione al presente SDA è necessario inserire (seguendo le indicazioni riportate al punto 6 delle Istruzioni operative) e trasmettere (seguendo le indicazioni riportate al punto 7 delle Istruzioni operative) la seguente documentazione:

a) **"Richiesta di ammissione al Sistema Dinamico di Acquisizione e dichiarazione unica"** redatta utilizzando l'Allegato A, che costituisce parte integrante del presente CSO, sottoscritta digitalmente dal legale rappresentante o procuratore dell'Impresa che richiede l'ammissione al presente SDA. Nel caso in cui tale Allegato A sia reso da un procuratore dovranno essere forniti, nello stesso documento, gli estremi della procura.

Ciascuna Impresa è tenuta a dichiarare il possesso dei requisiti di cui ai punti III.2.1), III.2.2) e III.2.3) del Bando.

Detta dichiarazione deve essere corredata da tutte le certificazioni/documenti (es. referenze bancarie, certificazioni documentazione avvalimento etc.) previste nel Bando e nel presente CSO.

Si rammenta che la falsa dichiarazione:

- comporta sanzioni penali;
- costituisce causa di esclusione dal presente SDA nonché dalla partecipazione agli appalti specifici nonché alle gare di ogni tipo di appalto;
- comporta la revoca di eventuali aggiudicazioni.

Non è ammesso riferimento a documenti già presentati a Poste in occasione di altre gare o contratti stipulati;

- b) **"Dichiarazione requisiti soci, amministratori e direttori tecnici"** resa separatamente (utilizzando l'Allegato A1 che costituisce parte integrante del presente CSO) e sottoscritta digitalmente da ciascuno dei seguenti soggetti:
	- da ciascun socio e direttore tecnico (in caso di Società in nome collettivo);
	- da ciascun socio accomandatario e direttore tecnico (in caso di Società in accomandita semplice);
	- da ciascun amministratore munito di potere di rappresentanza e direttore tecnico (in caso di altro tipo di Società o Consorzio), con la quale viene dichiarata l'assenza delle cause di esclusione indicate all'art. 38 comma 1 lett. b), c) e m-ter) del D. Lgs. 163/2006 e s.m.i. .

### **Tale dichiarazione va resa solo dai soggetti per i quali il legale rappresentante o procuratore non intenda dichiarare, nell'Allegato A al presente CSO, l'assenza delle cause di esclusione sopra indicate (laddove non ne sia a conoscenza o non intenda assumersi la relativa responsabilità).**

Qualora tali soggetti non fossero in possesso di un certificato di firma digitale deve essere allegata a portale, per ciascuno di essi:

- copia scansionata della suddetta dichiarazione, firmata tradizionalmente dagli stessi e sottoscritta digitalmente dal sottoscrittore della Richiesta di ammissione al Sistema Dinamico di Acquisizione;
- copia scansionata di un documento di identità in corso di validità;
- c) **Garanzia provvisoria ai sensi art. 75, comma 1, D. Lgs. 163/2006.**

La garanzia provvisoria valida **fino alla scadenza dello SDA** per un importo di € 60.000,00 (sessantamila/00) dovrà essere costituita alternativamente mediante:

1. **Versamento, in contanti o in titoli del debito pubblico garantiti dallo Stato** al corso del giorno del deposito, presso una Sezione di Tesoreria Provinciale o presso le aziende di credito autorizzate, a titolo di pegno a favore di Poste.

Nel caso di versamento in titoli del debito pubblico garantiti dallo Stato, deve essere prodotta la copia del titolo sottoscritta digitalmente dal proprio legale rappresentante o procuratore.

Il versamento in contanti potrà essere effettuato anche sul conto corrente postale intestato a Poste Italiane S.p.A. - Codice IBAN IT95 D 07601 03200 000090206004.

La causale di versamento dovrà riportare:

- *la Ragione Sociale del Soggetto che effettua il versamento;*
- *la seguente dicitura: "Cauzione Provvisoria per partecipazione al Sistema Dinamico di Acquisizione – Noleggio Veicoli Aziendali".*

Nel caso di versamento in contanti, deve essere prodotta la copia scansionata della quietanza firmata digitalmente dal proprio legale rappresentante o procuratore.

- 2. **Fideiussione bancaria** rilasciata da un Istituto di credito ai sensi della vigente normativa in materia di attività bancaria e creditizia (D. Lgs. 385/1993 e s.m.i. ).
- 3. **Polizza assicurativa** rilasciata, ai sensi della legge 10 giugno 1982 n. 348 e s.m.i. , da Società di Assicurazioni autorizzata all'esercizio del ramo cauzioni.
- 4. **Fideiussione rilasciata da un intermediario finanziario** iscritto nell'albo di cui all'articolo 106 del decreto legislativo 1° settembre 1993, n. 385 e s.m.i. che svolgono in via esclusiva o prevalente attività di rilascio di garanzie e che sono sottoposti a revisione contabile da parte di una società di revisione iscritta nell'albo previsto dall'articolo 161 del decreto legislativo 24 febbraio 1998, n. 58.

Con riferimento ai precedenti punti 2), 3) 4), a comprova dell'avvenuta costituzione della garanzia provvisoria, è necessario allegare a portale:

I. **originale in formato elettronico (o copia scansionata dell'originale)** del documento comprovante l'avvenuta costituzione della Fideiussione/Polizza/Cauzione, sottoscritta digitalmente dal legale rappresentante dell'istituto bancario, o assicurativo, o dell'intermediario finanziario;

oppure in alternativa:

II. **copia scansionata dell'originale della fideiussione/polizza/cauzione sottoscritta** digitalmente dal legale rappresentante dell'istituto bancario, o assicurativo, o dell'intermediario finanziario, accompagnata da una dichiarazione, prodotta ai sensi del D.P.R. 445/2000, attestante la conformità all'originale in proprio possesso, sottoscritta digitalmente dal legale rappresentante o procuratore dell'Impresa.

Dalle suddette garanzie dovranno evincersi i poteri di firma del fideiussore.

In alternativa detti poteri possono risultare da:

 una dichiarazione di autenticità che attesti i poteri di firma del fidejussore resa e sottoscritta digitalmente dal notaio;

oppure,

 dichiarazione del fideiussore resa ai sensi del D.P.R. 445/2000 e sottoscritta digitalmente dallo stesso con la quale il dichiarante attesti in virtù di quale atto gli siano conferiti i poteri per rilasciare la fideiussione.

La garanzia provvisoria di cui ai punti 2, 3 e 4 deve contenere:

- l'espressa rinuncia alla preventiva escussione del debitore principale, di cui all'art. 1944 c.c.;
- la rinuncia al termine di cui all'art.  $1957$ :
- l'operatività della garanzia entro 15 giorni a prima richiesta scritta di Poste.

Lo svincolo della garanzia provvisoria sarà effettuato alla scadenza del Sistema Dinamico di Acquisizione. Nessun interesse verrà riconosciuto sulle somme costituenti il deposito cauzionale;

- d) copia scansionata di almeno **due idonee referenze** rilasciate da istituti bancari o intermediari autorizzati ai sensi del D. Lgs. 1 Settembre 1993, n° 385. Nel caso di RTI/Consorzio, ciascuna Impresa facente parte del Raggruppamento/Consorzio dovrà, inoltre, presentare le referenze bancarie (o di Poste Italiane S.p.A.) di cui al punto III.2.2 lettera i) del Bando. In caso di Imprese intestatarie di un solo conto corrente, la referenza bancaria presentata, ai sensi del predetto punto III.2.2 lettera i) del Bando, dovrà essere accompagnata da una dichiarazione sottoscritta digitalmente dal legale rappresentante/procuratore (resa ai sensi e con le forme del D.P.R. 445/2000), attestante l'esistenza di rapporti con un solo istituto di credito o soggetto assimilato;
- e) **"Dichiarazione sostitutiva del Certificato di iscrizione presso la Camera di Commercio, Industria e Artigianato" e relativa ai soggetti di cui all'art. 85 del D. Lgs. 159/2011 e s.m.i**.- resa ai sensi degli articoli 46 e 47 del D.P.R. 445 del 28.12.2000, redatta utilizzando l'allegato A2 al presente CSO, sottoscritta digitalmente dal legale rappresentante o procuratore dell'Impresa;
- f) **"Dichiarazione sostitutiva dei familiari conviventi/Art.85 D.Lgs n. 159/2011"** di tutti i soggetti di cui all'art. 85 (con indicazione delle relative generalità), redatta utilizzando l'allegato A3 al presente CSO. Dette dichiarazioni dovranno essere rese singolarmente e sottoscritte digitalmente da ciascuno dei soggetti di cui all'art.85 del D.Lgs 159/2011 e s.m.i. Qualora i soggetti in questione non fossero in possesso di certificato di firma digitale dovrà essere prodotta per ciascuno di essi copia scansionata della suddetta dichiarazione firmata tradizionalmente dagli stessi, unitamente a copia scansionata dei singoli documenti d'identità. Tali dichiarazioni dovranno essere sottoscritte digitalmente dal legale rappresentante/procuratore dell'Impresa e accompagnate da un'unica dichiarazione di conformità all'originale sottoscritta digitalmente dallo stesso.

In caso di Consorzio dovrà essere compilato con le stesse modalità anche il modello **allegato A6 - Dichiarazione sostitutiva Consorzi/Art.85 D.Lgs n. 159/2011.** 

# g) **Eventuale autorizzazione o richiesta di autorizzazione alla partecipazione alle procedure di aggiudicazione dei contratti pubblici di lavori, servizi e forniture.**

Ai sensi dell'art. 37, commi 1 e 2 del D.L. 31 maggio 2010 n. 78 le Imprese aventi sede, residenza o domicilio in paesi cosiddetti "black list" di cui al decreto del Ministero delle Finanze, 4 maggio 1999 e al decreto del Ministero dell'Economia e delle Finanze, 21 novembre 2001, sono obbligate a presentare l'autorizzazione alla partecipazione alle procedure di aggiudicazione dei contratti pubblici di lavori, servizi e forniture di cui al D. Lgs. 163/2006 e s.m.i. rilasciata secondo la procedura prevista dal decreto 14 dicembre 2010, del Ministero

dell'Economia e delle Finanze. Il concorrente può richiedere l'ammissione al Sistema Dinamico di Acquisizione producendo copia dell'istanza già inviata.

- h) copia scansionata del **Certificato di qualità UNI-EN-ISO 9000** (Versione 9001:2008), valido alla data di presentazione della Richiesta di ammissione al SDA;
- i) **"Codice di comportamento fornitori e partner"** del gruppo Poste Italiane S.p.A. – società con socio unico, sottoscritto digitalmente, per presa visione e accettazione, dal legale rappresentante o procuratore dell'Impresa;
- j) [Nel caso di dichiarazioni rese da un procuratore] copia scansionata della relativa **procura**;
- k) **Documentazione da presentarsi nel caso in cui l'Impresa partecipante si trovi nella situazione prevista dall'art. 186-bis del Regio Decreto 16 marzo 1942, n. 267:**
	- Documentazione atta a comprovare che l'Impresa si trovi nella situazione prevista dall'art.186 bis del Regio decreto 16 marzo 1942, n. 267;
	- relazione resa ai sensi del D.P.R. 445/2000, sottoscritta digitalmente da un professionista in possesso dei requisiti di cui all'articolo 67, terzo comma, lettera d), RD 267/1942, attestante la conformità al piano e la ragionevole capacità di adempimento del contratto;
	- dichiarazione, resa ai sensi del D.P.R. 445/2000, redatta utilizzando l'Allegato A5 al presente CSO, sottoscritta digitalmente dal legale rappresentante/procuratore di altro operatore economico in possesso dei requisiti di carattere generale, di capacità finanziaria, tecnica, economica nonché di certificazione, richiesti per l'ammissione al presente SDA, che attesti:
		- che lo stesso operatore si impegna nei confronti del dichiarante e della stazione appaltante a mettere a disposizione, per la durata del SDA, le risorse necessarie all'esecuzione dell'eventuale appalto e a subentrare all'Impresa ausiliata nel caso in cui questa fallisca nel corso della gara ovvero dopo la stipula del contratto, ovvero non sia per qualsiasi ragione più in grado di dare regolare esecuzione all'appalto<sup>1</sup>;
		- il possesso dei requisiti previsti dall'art. 38 del D. Lgs. 163/2006 e s.m.i. e che lo stesso operatore non partecipa alla procedura in proprio o associato o consorziato ai sensi dell'art. 34 del D. Lgs. 163/2006 e s.m.i.;
	- contratto in virtù del quale l'operatore economico si obbliga nei confronti del concorrente che versa nella situazione prevista dall'articolo 186-bis del Regio Decreto 16 marzo 1942, n. 267, a mettere a disposizione, per la durata del SDA, le risorse necessarie all'esecuzione dell'eventuale appalto stesso e a subentrare all'impresa ausiliata nel caso in cui questa fallisca nel corso della gara ovvero dopo la stipulazione del contratto, ovvero non sia per qualsiasi ragione più in grado di dare regolare esecuzione all'appalto.

 $\overline{a}$ 

<sup>&</sup>lt;sup>1</sup> Nel caso in cui l'impresa in concordato di cui all'art. 186-bis partecipi alla procedura in RTI, tale dichiarazione potrà essere resa anche da un operatore facente parte del raggruppamento.

 autorizzazione del Tribunale alla partecipazione alle procedure di affidamento di contratti pubblici (Legge 9/2014 art. 13 comma 11-bis).

Si ricorda che ai sensi dell'art. 49, comma 8, del D. Lgs. 163/2006 e s.m.i., non è consentita la partecipazione alla gara contemporaneamente dell'Impresa che si avvale dei requisiti e dell'Impresa ausiliaria. Pertanto in caso di partecipazione contemporanea di un'Impresa che si trova nella situazione prevista dall'articolo 186-bis del Regio Decreto 16 marzo 1942, n. 267 e dell'operatore economico di cui ai capoversi precedenti gli stessi saranno entrambi esclusi dalla procedura.

Non è ammesso il riferimento a documenti già presentati in occasione di altre gare o contratti stipulati con Poste.

# *10.2 OFFERTA ECONOMICA INDICATIVA*

Per formulare la propria offerta economica indicativa è necessario inserire all'interno del parametro "Offerta indicativa" (seguendo le indicazioni riportate al punto 6 delle Istruzioni operative) e trasmettere (seguendo le indicazioni riportate al punto 7 delle Istruzioni operative) lo schema di offerta economica indicativa (Allegato B al presente CSO) debitamente compilato (seguendo le istruzioni riportate nel documento stesso nonché nelle righe successive) e sottoscritto digitalmente dal legale rappresentante o procuratore dell'Impresa.

N.B. Così come precisato al precedente paragrafo 2, il documento, sottoscritto digitalmente, deve mantenere il formato originario (.xls).

L'Impresa dovrà inserire, nel campo di descrizione (posto nella colonna "Risposta"), la dicitura "1° Offerta indicativa".

Lo schema di offerta economica indicativa non potrà essere modificato né corretto. Non sono ammessi importi negativi pari a zero e/o offerte parziali (in tal caso l''offerta si intende "non completa").

Tutti gli importi offerti si intendono al netto dell'I.V.A..

Nel caso di RTI o Consorzio ordinario l'offerta comporta la responsabilità solidale nei confronti di Poste di tutte le Imprese raggruppate/consorziate.

In caso di avvalimento l'offerta comporta, nei confronti di Poste, la responsabilità solidale e in pari grado con il soggetto offerente da parte dell'Impresa ausiliaria.

# *10.3 TRASMISSIONE DELLA RICHIESTA DI AMMISSIONE*

Concluse le attività di cui ai precedenti paragrafi 10.1 e 10.2, l'Impresa dovrà trasmettere la propria Richiesta di ammissione al SDA seguendo le indicazioni riportate al punto 7 delle "Istruzioni Operative".

Entro e non oltre le ore 23:59 del giorno in cui l'Impresa ha trasmesso la propria Richiesta di ammissione il sistema consente la modifica dei dati precedentemente trasmessi (eliminazione e/o inserimento nuovi allegati, modifica offerta economica indicativa, ecc.).

I dati non trasmessi si intenderanno non presentati.

Decorso il termine di cui sopra non sarà più consentita la modifica dell'offerta economica indicativa sino alle scadenze indicate al paragrafo 16.2 del presente CSO.

# **11 AVVALIMENTO**

Il soggetto, singolo o raggruppato o consorziato, può soddisfare la richiesta relativa al

possesso dei requisiti di cui al precedente paragrafo avvalendosi dei requisiti di un altro soggetto ai sensi di quanto previsto dall'art. 49 del D. Lgs. 163/2006 e s.m.i. e nel rispetto di quanto stabilito nei punti successivi.

Il ricorso all'Avvalimento dovrà essere indicato nell'Allegato A "Richiesta di ammissione al Sistema Dinamico di Acquisizione e dichiarazione unica", specificando:

- requisiti dei quali il Concorrente intende avvalersi;
- ragione sociale dell'Impresa ausiliaria.

Nell'ipotesi di avvalimento delle capacità economico-finanziarie e tecniche di altri soggetti ex art. 49 del D. Lgs. 163/2006 e s.m.i., come richiamato dall'art. 233, comma 5, di detto decreto, l'Impresa partecipante, singolarmente o riunita in RTI/Consorzio dovrà fornire a corredo della "Richiesta di ammissione allo Sistema Dinamico di Acquisizione e dichiarazione unica", quanto previsto al comma 2 del citato art. 49.

L'Impresa ausiliaria dovrà produrre:

- 1. "Dichiarazione dell'Impresa ausiliaria" redatta utilizzando l'Allegato A4, che costituisce parte integrante del presente CSO, sottoscritta digitalmente dal legale rappresentante o procuratore dell'Impresa ausiliaria con cui quest'ultima:
	- attesta il possesso dei requisiti di ordine generale di cui all'art. 38 del D. Lgs. 163/2006 e s.m.i.;
	- si obbliga verso l'Impresa avvalente e verso Poste a mettere a disposizione per tutta la durata del SDA, le risorse necessarie di cui è carente l'Impresa avvalente;
	- attesta che non partecipa al SDA in proprio o associata o consorziata ai sensi dell'art. 34 del D.Lgs. 163/06;
	- si impegna, per tutta la durata del SDA, a sottoscrivere il contratto di appalto a titolo di responsabilità solidale con l'Impresa avvalente in tutti i casi in cui quest'ultima risultasse aggiudicataria;
- 2. Contratto di avvalimento (sottoscritto digitalmente dal legale rappresentante o procuratore dell'Impresa avvalente e dal legale rappresentante o procuratore dell'Impresa ausiliaria), in virtù del quale l'Impresa ausiliaria si obbliga nei confronti dell'Impresa avvalente a fornire i requisiti e a mettere a disposizione le risorse necessarie per tutta la durata dell'appalto (nel caso in cui quest'ultima risultasse aggiudicataria);

o in alternativa,

nel caso di avvalimento infragruppo, dichiarazione attestante il vincolo giuridico intercorrente tra le società costituenti il gruppo, sottoscritta digitalmente dal legale rappresentante o procuratore dell'Impresa avvalente nonché dal legale rappresentante o procuratore dell'Impresa ausiliaria;

- 3. [Se ricorrono i presupposti] Dichiarazione requisiti soci, amministratori e direttori tecnici, redatta utilizzando l'allegato A1, sottoscritta digitalmente dai soggetti indicati al precedente paragrafo 10.1 lettera b). Restano valide le regole stabilite alla precedente lettera b);
- 4. "Dichiarazione sostitutiva del Certificato di iscrizione presso la Camera di Commercio, Industria e Artigianato" e relativa ai soggetti di cui all'art. 85 del D. Lgs. 159/2011 e s.m.i.**-** resa ai sensi degli articoli 46 e 47 del D.P.R. 445 del 28.12.2000,

redatta utilizzando l'allegato A2, come previsto al precedente paragrafo 10.1 lettera e);

- 5. "Dichiarazione sostitutiva dei familiari conviventi/Art.85 D.Lgs n. 159/2011" di tutti i soggetti di cui all'art. 85 (con indicazione delle relative generalità), redatta utilizzando l'allegato A3 al presente CSO, come previsto al precedente paragrafo 10.1 lettera  $f$ );
- 6. "Codice di comportamento fornitori e partner" del gruppo Poste Italiane S.p.A. società con socio unico, sottoscritto digitalmente, per presa visione e accettazione, dal legale rappresentante o procuratore dell'Impresa ausiliaria;
- 7. Eventuale autorizzazione o richiesta di autorizzazione alla partecipazione alle procedure di aggiudicazione dei contratti pubblici di lavori, servizi e forniture (se ricorrono i presupposti di cui al precedente paragrafo 10 lettera g);
- 8. [Nel caso di dichiarazioni rese da un procuratore] copia scansionata della relativa **procura**.

# **12 RAGGRUPPAMENTI TEMPORANEI DI IMPRESE/CONSORZI**

Nel caso di RTI, nella Richiesta di ammissione al Sistema Dinamico di Acquisizione e dichiarazione unica devono essere elencati i concorrenti raggruppati.

Nel caso di Consorzio di cui all'art. 34 comma 1, lettera b) o c) del D. Lgs. 163/2006 e s.m.i. e nel caso di Consorzio ordinario, nella Richiesta di ammissione al Sistema Dinamico di Acquisizione e dichiarazione unica devono essere elencate le singole Imprese consorziate, con evidenza di quelle per conto delle quali e sulla base dei cui requisiti il soggetto intende richiedere l'ammissione al SDA; a quest'ultime è fatto divieto di richiedere l'ammissione al SDA in qualsiasi altra forma.

Con riferimento ai documenti richiesti ai fini dell'ammissione al SDA vale quanto di seguito descritto:

- a) la "Richiesta di ammissione al Sistema Dinamico di Acquisizione e dichiarazione unica" di cui al precedente paragrafo 10.1 lettera a) e la "Dichiarazione sostitutiva certificato camerale" di cui al precedente paragrafo 10.1 lettera e) deve essere resa separatamente e sottoscritta digitalmente:
	- in caso di RTI costituito dal legale rappresentante o procuratore di ciascuna Impresa partecipante al RTI;
	- in caso di Consorzio ordinario costituito, dal legale rappresentante o procuratore del Consorzio nonché dal legale rappresentante o procuratore di ciascuna Impresa consorziata;
	- in caso di Consorzio di cui all'art. 34 comma 1, lettera b) o c) del D. Lgs. 163/2006 e s.m.i., e di Consorzio ordinario, dal legale rappresentante o procuratore del Consorzio stesso nonché dal legale rappresentante o procuratore di ciascuna Impresa per conto della quale e sulla base dei cui requisiti il Consorzio intende richiedere l'ammissione al SDA;
- b) "Dichiarazione sostitutiva dei familiari conviventi/Art.85 D.Lgs n. 159/2011" di tutti i soggetti di cui all'art. 85 (con indicazione delle relative generalità), redatta utilizzando l'allegato A3 al presente CSO, come previsto al precedente paragrafo 10.1 lettera f). In caso di RTI o Consorzio dovrà essere reso separatamente per ciascuna Impresa partecipante al R.T.I. e da ciascuna Impresa con-

sorziata indicata dal Consorzio ai fini della partecipazione alla presente gara. Le suddette dichiarazioni dovranno essere rese singolarmente e sottoscritte digitalmente da ciascuno dei soggetti di cui all'art.85 del D.Lgs 159/2011 e s.m.i. Qualora i soggetti in questione non fossero in possesso di certificato di firma digitale dovrà essere prodotta per ciascuno di essi copia scansionata della suddetta dichiarazione firmata tradizionalmente dagli stessi, unitamente a copia scansionata dei singoli documenti d'identità. Tali dichiarazioni dovranno essere sottoscritte digitalmente dal legale rappresentante/procuratore dell'Impresa e accompagnate da una dichiarazione di conformità all'originale sottoscritta digitalmente dallo stesso.

- c) la garanzia provvisoria di cui al precedente paragrafo 10.1 lettera c) deve essere prestata:
	- per il RTI, dall'Impresa mandataria con esplicita indicazione che il soggetto garantito è il Raggruppamento temporaneo di Imprese;
	- per il Consorzio ordinario e il Consorzio di cui all'art. 34 comma 1, lettera b) o c) del D. Lgs. 163/2006 e s.m.i., dal Consorzio medesimo;
- d) le 2 copie scansionate delle idonee referenze di cui al precedente paragrafo 10.1 lettera d) devono essere rese:
	- per il RTI da ciascuna Impresa partecipante al RTI;
	- per il Consorzio ordinario, dal Consorzio e da ciascuna Impresa consorziata e da ciascuna Impresa per conto della quale e sulla base dei cui requisiti il Consorzio intende richiedere l'ammissione al SDA;
	- per il Consorzio di cui all'art. 34 comma 1, lettera b) o c) del D. Lgs. 163/2006 e s.m.i., dal Consorzio stesso.
- e) la copia scansionata del Certificato di qualità ISO 9001 deve essere reso:
	- per il RTI, da ciascuna Impresa partecipante al RTI;
	- per il Consorzio di cui all'art. 34 comma 1, lettera b) o c) del D. Lgs. 163/2006 e s.m.i. e il Consorzio ordinario, dal Consorzio e da ciascuna Impresa consorziata per conto della quale il Consorzio stesso richiede l'ammissione al SDA;
- f) il "Codice di comportamento fornitori e partner" del gruppo Poste Italiane S.p.A. deve essere sottoscritto digitalmente:
	- in caso di RTI, dal legale rappresentante o procuratore di ciascuna Impresa partecipante al RTI;
	- in caso di Consorzio di cui all'art. 34 comma 1, lettera b) o c) del D. Lgs. 163/2006 e s.m.i. e di Consorzio ordinario, dal legale rappresentante o procuratore del Consorzio nonché dal legale rappresentante o procuratore di ciascuna Impresa per conto della quale il Consorzio stesso richiede l'ammissione al SDA.

Nel caso di RTI o Consorzio deve essere altresì prodotta copia scansionata dell'**atto costitutivo** sottoscritta digitalmente dal legale rappresentante o procuratore dell'Impresa mandataria o del Consorzio. Inoltre nel caso di Consorzio di cui all'art. 34 comma 1 lett. c) dovrà essere prodotta, qualora non sia riportata nello Statuto, un'apposita previsione di stabilità con evidenza dell'impegno assunto dai competenti organi deliberativi dei singoli consorziati, per conto dei quali il Consorzio intende richiedere

l'ammissione al SDA, a rimanere nel Consorzio e a operare in modo congiunto per almeno 5 anni (vincolo di lock up).

Con riferimento allo schema di offerta economica indicativa si fa altresì presente che lo stesso deve essere sottoscritto:

- in caso di RTI, dal legale rappresentante o procuratore dell'Impresa mandataria;
- in caso di Consorzio ordinario e di Consorzio di cui all'art. 34 comma 1, lettera b) o c) del D. Lgs. 163/2006 e s.m.i., dal legale rappresentante o procuratore del Consorzio.

#### **13 SUBAPPALTO**

Il subappalto è ammesso nel rispetto dell'art. 118 del D. Lgs. 163/2006 e s.m.i. a condizione che tale facoltà venga indicata nell'Allegato A al presente CSO e reiterata nei singoli appalti specifici, come meglio descritto nel CSO parte III.

In caso di mancata indicazione si intenderà che l'Impresa eseguirà in proprio tutta la fornitura e pertanto eventuali richieste successive di subappalto, non potranno essere autorizzate da Poste.

#### **14 MODIFICHE/RETTIFICHE E/O INTEGRAZIONI AL SISTEMA DINAMICO DI ACQUISIZIONE**

Poste si riserva la facoltà di apportare eventuali rettifiche e/o integrazioni che si dovessero rendere necessarie ai documenti messi a disposizione delle Imprese partecipanti.

Tutte le modifiche/rettifiche e/o integrazioni verranno comunicate mediante la messaggistica della RDI on line dedicata al presente SDA .

Costituisce onere delle Imprese interessate a richiedere l'ammissione al SDA prendere visione delle eventuali modifiche, rettifiche e/o integrazioni.

L'assenza di una comunicazione da parte delle Imprese interessate a richiedere l'ammissione al SDA e, comunque, la trasmissione della Richiesta di ammissione deve considerarsi quale presa visione ed accettazione integrale ed incondizionata delle modifiche/rettifiche/integrazioni apportate da Poste.

Non verranno prese in considerazione offerte indicative che non recepiscano le modifiche, rettifiche e/o integrazioni introdotte da Poste.

## **15 ESITO DEL PROCEDIMENTO DI AMMISSIONE AL SISTEMA DINAMICO DI ACQUISIZIONE**

Una Commissione procederà all'apertura e all'analisi della documentazione amministrativa allegata a portale nonché alla verifica dell'offerta economica indicativa. La richiesta di ammissione verrà accolta solo se:

- la documentazione presentata è completa e conforme a quanto richiesto nel presente CSO;
- l'Impresa è in possesso dei requisiti minimi richiesti;
- l'offerta indicativa è coerente con quanto indicato al paragrafo 10.2 del presente CSO, nonché con quanto indicato nello Schema di offerta economica indicativa.

Poste, entro 15 giorni, a decorrere dalla trasmissione della Richiesta di ammissione

corretta e completa di tutta la documentazione richiesta, comunicherà l'esito del procedimento di ammissione all'indirizzo comunicato in fase di registrazione al portale ("Comunicazione di ammissione al SDA") utilizzando lo strumento della messaggistica della RDI on line dedicata al presente SDA.

L'ammissione al Sistema Dinamico di Acquisizione ha effetto dalla data di invio della "Comunicazione di ammissione al SDA" e fino alla scadenza del SDA, salvo verifica del mantenimento dei requisiti minimi.

Le Imprese che subiscono il rigetto della Richiesta di ammissione al SDA non verranno inserite nel SDA e, di conseguenza, non saranno invitate a partecipare agli appalti specifici.

Il rigetto della Richiesta di ammissione verrà comunicato, con adeguata motivazione, mediante lo strumento della messaggistica della RDI on line dedicata al presente SDA ("Comunicazione di non ammissione al SDA").

# **16 AGGIORNAMENTO DEL SISTEMA DINAMICO DI ACQUISIZIONE**

# *16.1 AGGIORNAMENTO DELLA DOCUMENTAZIONE RICHIESTA*

Le Imprese ammesse al SDA sono tenute a comunicare tempestivamente, durante il periodo di validità del sistema, ogni variazione e aggiornamento nei requisiti di ammissione.

Per aggiornare la documentazione amministrativa presentata è necessario seguire le indicazioni riportate al punto 8 delle Istruzioni Operative.

Poste effettuerà aggiornamenti e verifiche periodiche della permanenza dei requisiti generali e specifici e un aggiornamento/verifica annuale di mantenimento dell'ammissione al SDA dandone esito al termine della acquisizione della documentazione completa.

Il mancato aggiornamento di quanto richiesto, nel termine assegnato, potrà precludere l'invito agli appalti specifici e determinare la sospensione dal SDA.

Si procederà alla cancellazione dal SDA trascorsi gli eventuali ulteriori termini concessi.

# *16.2 AGGIORNAMENTO DELL'OFFERTA INDICATIVA E RICHIESTA NUOVE QUOTAZIONI*

I prezzi quotati, per ogni singolo autoveicolo, nell'offerta indicativa, potranno essere rivisti, in diminuzione o in aumento, con cadenza semestrale, nei mesi di luglio e gennaio di ogni anno di vigenza del SDA. A tale riguardo, con apposita comunicazione inviata attraverso le funzionalità del portale, verranno comunicati i termini entro i quali potranno essere rivisti i prezzi quotati nonché le modalità operative per effettuare l'aggiornamento.

Inoltre durante il periodo di vigenza del SDA, Poste potrà richiedere, alle Imprese ammesse, di formulare offerte indicative per nuovi autoveicoli indicando il termine entro il quale le stesse dovranno pervenire nonché le modalità operative per effettuare la nuova offerta.

# **17 SOSPENSIONE E CANCELLAZIONE DAL SISTEMA DINAMICO DI ACQUISIZIONE**

#### *17.1 SOSPENSIONE DAL SDA*

La sospensione consiste in una temporanea esclusione dal presente SDA.

Si procederà alla sospensione qualora ricorrano i seguenti presupposti:

- a) la perdita anche di uno solo dei requisiti richiesti;
- b) eventuali gravi irregolarità nell'esecuzione delle forniture svolte per Poste, aggiudicate sia nell'ambito del presente SDA che di altri appalti;
- c) eventuali irregolarità negli adempimenti contributivi e previdenziali;
- d) venga a mancare l'aggiornamento periodico della documentazione/dichiarazioni presentate nel termine previsto al paragrafo 16.1 del presente CSO;
- e) non venga dato corso alla richiesta di Poste di offerte indicative per nuovi autoveicoli, in base a quanto previsto al paragrafo 16.2.

Poste comunicherà la sospensione, comunicando il relativo provvedimento all'interessato con adeguata motivazione, tramite lo strumento della messaggistica della RDI dedicata al presente SDA.

Al provvedimento seguirà una fase di verifica e di istruttoria in contraddittorio.

La sospensione comporta il mancato invito agli appalti specifici e l'inammissibilità delle eventuali offerte presentate successivamente alla data della sospensione.

L'Impresa sospesa potrà chiedere la revoca della sospensione qualora vengano meno le condizioni che hanno portato alla sua adozione, con richiesta documentata.

La sospensione non può protrarsi oltre 90 (novanta) giorni, durante i quali l'Impresa dovrà fornire adeguate giustificazioni, prorogabili, nel caso fossero necessari ulteriori approfondimenti, per un ulteriore periodo di 90 (novanta) giorni.

Decorso tale termine Poste deciderà o per la riammissione o per la cancellazione ai sensi di quanto disposto nel paragrafo successivo.

#### *17.2 CANCELLAZIONE DAL SDA*

Poste potrà procedere, con decisione motivata, alla cancellazione dal SDA in presenza di gravi accadimenti, tra i quali a titolo esemplificativo e non esaustivo:

- 1. dichiarazioni mendaci;
- 2. perdita anche di uno solo dei requisiti richiesti per l'ammissione al SDA;
- 3. gravi irregolarità nell'esecuzione delle forniture;
- 4. irregolarità negli adempimenti contributivi, previdenziali o relativi al pagamento delle imposte e tasse;
- 5. fornitura di prestazioni di beni/servizi o di lavori con standard qualitativi o tecnici inferiori a quelli richiesti;
- 6. comunicazioni negative, da parte della competente Prefettura riguardante l'Operatore Economico e/o i soggetti rientranti nelle previsioni di cui all'art. 85 del D.Lgs 159/2011 e s.m.i ;
- 7. mancato aggiornamento periodico della documentazione;
- 8. provvedimenti interdittivi ex D.Lgs. 231/2001 e s.m.i..

Una nuova Richiesta di ammissione sarà comunque soggetta ad una preliminare specifica istruttoria sul superamento delle criticità.

In caso di cancellazione ne viene data comunicazione attraverso le funzionalità del portale.

Il soggetto cancellato dal SDA potrà presentare eventuali giustificazioni entro e non oltre 30 (trenta) giorni dalla data di ricevimento della comunicazione di Poste.

# **18 SPESE**

Tutte le spese relative alla preparazione ed alla presentazione della Richiesta di ammissione ovvero delle offerte presentate negli appalti specifici sono a carico dell'Impresa.

Poste non rimborserà alcuna spesa, anche in caso di annullamento.

#### **19 INFORMATIVA AI SENSI DELL'ART. 13 D. LGS. 196/2003**

Si rimanda all'apposita sezione del Portale PosteProcurement (all'indirizzo https://www.posteprocurement.it/web/privacy.shtml) e a quanto previsto dal presente documento.

Si precisa che:

- per le finalità connesse all'espletamento delle procedure svolte sul portale da Poste, i dati personali saranno trattati, in qualità di titolare autonomo, da BravoSolution;
- per le eventuali attività di Audit, i dati personali forniti dall'interessato saranno comunicati a qualificati soggetti terzi, appositamente incaricati da Poste, che opereranno in qualità di Responsabili esterni del trattamento.

#### **20 FORO COMPETENTE**

I diritti e le obbligazioni delle parti derivanti dall'applicazione del presente documento sono regolati dalla Legge italiana e il Foro di Roma ha competenza in via esclusiva a giudicare.

# **ISTRUZIONI OPERATIVE**

# **1. Come richiedere l'abilitazione al portale**

L'Impresa interessata per richiedere l'abilitazione al portale www.posteprocurement.it dovrà:

a) compilare il "Modulo on line di registrazione al portale" (accessibile dalla home page del portale cliccando sul Link registrati).

*Nel corso della procedura di compilazione del Modulo on line sarà possibile scegliere una chiave di accesso (User ID) mentre la password per accedere al portale verrà inviata, via mail, solo a seguito della trasmissione telematica del suddetto Modulo.*

*User ID e password saranno attivate solo a seguito dell'invio (secondo le modalità di cui alla lettera c) ) e della verifica positiva del "Contratto di registrazione al portale";*

- b) compilare e sottoscrivere il "Contratto di registrazione al portale";
- c) inviare via fax al n. +39 02 266002228 il "Contratto di registrazione al portale" unitamente alla fotocopia, chiara e leggibile, di un documento di identità del sottoscrittore.

La procedura di abilitazione si intenderà completata al momento dell'attivazione, da parte del servizio di supporto, della User ID e della Password.

In caso di necessità per lo svolgimento delle suddette operazioni l'Impresa potrà contattare il servizio di supporto al numero +39 02 266002636 dal Lunedì al Venerdì dalle ore 9:00 alle ore 18:00 ovvero inviare una mail a info@posteprocurement.it (segnalando oggetto della procedura, problematica emersa e propri recapiti telefonici).

Si rende noto che il servizio di registrazione, formazione e supporto fornito da Bravosolution è completamente gratuito.

In caso di mancata risposta, decorse 24 ore dall'invio della documentazione richiesta, è necessario contattare il servizio di supporto ai recapiti sopra indicati.

# **2. Come accedere alla RDI on line**

Per accedere alla RDI on line denominata "Sda autoveicoli - documentazione aggiuntiva sda e comunicazioni" è necessario:

- a) accedere al portale www.posteprocurement.it;
- b) inserire, nel box di login, User ID e Password e cliccare su "Vai";
- c) dalla seconda Home page del sito cliccare sul link "Noleggio Veicoli Aziendali" posizione all'interno della sezione dedicata al Sistema dinamico di Acquisizione;
- d) cliccare su "Documentazione aggiuntiva SDA e Comunicazioni";
- e) cliccare sul link "RDI per tutti" posizionato in alto alla sinistra dello schermo;
- f) cliccare sulla RDI on line denominata "SDA Autoveicoli Documentazione aggiuntiva SDA e Comunicazioni";
- g) [Solo al primo accesso] cliccare sul link "Accedi" posizionato in alto al centro dello schermo e successivamente su "OK" per confermare l'accesso.

Completata la procedura sopra descritta la RDI on line dedicata al presente SDA verrà automaticamente trasferita dall'area "RDI per tutti" all'area "Mie RDI" (non sarà pertanto più necessario, per visualizzare l'RDI on line, ripetere l'azione descritta alla precedente lettera e).

#### **3. Come prendere visione della documentazione aggiuntiva del SDA**

Per prendere visione della documentazione aggiuntiva del SDA è necessario:

- a) accedere alla RDI on line dedicata al presente SDA;
- b) cliccare sul link "Allegati" (posizionato alla sinistra dello schermo);
- c) cliccare sulla cartella "Documentazione aggiuntiva SDA".

#### **4. Come utilizzare la messaggistica della RDI on line**

Per inviare una comunicazione utilizzando lo strumento della messaggistica è necessario:

- a) accedere alla RDI on line dedicata al presente SDA;
- b) cliccare sul link "Messaggi" posizionato alla sinistra dello schermo;
- c) cliccare su "Crea messaggio";
- d) classificare eventualmente il messaggio (vedi al riguardo note successive);
- e) indicare "Oggetto" e "Testo" del messaggio;
- f) [eventuale, solo se l'Impresa deve allegare documenti a corredo] cliccare su "Aggiungi Allegati" e:
	- f1) cliccare su "Carica nuovo file";
	- f2) selezionare un metodo di caricamento dalla "Lista opzioni allegati" (si consiglia "Carica allegato");
	- f3) cliccare su "Sfoglia" (oppure "Scegli file", a seconda del browser utilizzato) e selezionare il documento precedentemente salvato all'interno del proprio PC;
	- f4) inserire una breve descrizione dell'allegato;
	- f5) cliccare su "Conferma" per allegare il file (o cliccare su "Annulla" per tornare alla schermata precedente);
	- f6) per ciascun documento da allegare, cliccare su "Carica nuovo file" e ripetere le operazioni dalla lettera f2) alla lettera f5);
	- f7) [terminato il caricamento di tutti i documenti] cliccare su "Salva tutto" per inserire il/i documento/i nella lista allegati;

g) cliccare su "Invia messaggio" per trasmettere il messaggio.

Si fa presente che la classificazione del messaggio (attività descritta alla precedente lettera d)) è richiesta solo per le seguenti comunicazioni:

- invio Richieste di chiarimento (in questo caso l'Impresa dovrà selezionare la classificazione "Richieste di chiarimento/Risposte ai chiarimenti");
- segnalazioni problemi tecnologici (in questo caso l'Impresa dovrà selezionare la classificazione "Segnalazione problemi tecnologici").

Per tutte le altre comunicazioni non è richiesta la classificazione del messaggio.

L'Impresa che ha ricevuto una richiesta di chiarimenti/integrazioni o che necessiti di ulteriori chiarimenti in merito ad un messaggio ricevuto è tenuta ad utilizzare la funzionalità "Rispondi" presente all'interno del messaggio ricevuto.

Per rispondere ad un Messaggio ricevuto l'Impresa dovrà:

- a) accedere al Messaggio ricevuto;
- b) cliccare su "Rispondi";

ripetere le operazioni descritte dalla lettera e) alla lettera g) (non è necessario modificare l'oggetto del messaggio).

#### **5. Come accedere al Form on line**

Per accedere al Form on line dedicato alla raccolta:

- della documentazione amministrativa richiesta al paragrafo 10.1 del CSO Parte I;
- dell'offerta economica indicativa,

è necessario:

- a) accedere al portale www.posteprocurement.it;
- b) inserire, nel box di login, User ID e Password e cliccare su "Vai";
- c) dalla seconda Home del sito cliccare sul link "Noleggio Veicoli Aziendali" posizione all'interno della sezione dedicata al Sistema dinamico di Acquisizione;
- d) cliccare su "Inserimento documentazione amministrativa e offerta indicativa";
- e) cliccare su "Scegli Categoria";
- f) espandere l'albero merceologico di Poste Italiane cliccando sulla freccia posta alla sinistra dell'albero denominato "PSI - Poste Italiane";
- g) cliccare sulla freccia posta alla sinistra della categoria "SDA Sistema Dinamico di Acquisizione";
- h) selezionare la categoria "SDA05 Noleggio Veicoli Aziendali";
- i) Cliccare su "Seleziona" (posizionato in alto, al centro dello schermo).

Completata la procedura sopra descritta non sarà più necessario, per accedere al Form on line dedicato, ripetere il processo descritto alle precedenti lettere e), f), g), h) e i) ma sarà sufficiente cliccare, nell'area "Categorie merceologiche", sulla categoria "Noleggio Veicoli Aziendali".

# **6. Come inserire la documentazione amministrativa e l'offerta economica indicativa**

#### *6.1 COME INSERIRE LA DOCUMENTAZIONE RICHIESTA*

Per inserire i documenti richiesti al paragrafo 10.1 del CSO Parte I nonché lo Schema di offerta economica indicativa è necessario:

- a) accedere al Form on line dedicato al presente SDA;
- b) cliccare su "Modifica";

 $\overline{a}$ 

- c) in corrispondenza del parametro di tipo Allegato all'interno del quale deve essere inserito il documento, cliccare su "Clicca per allegare un file", posizionato alla destra dello schermo;
- d) selezionare un metodo di caricamento dalla Lista "opzioni Allegati";
- e) cliccare su "Sfoglia" (oppure "Scegli file", a seconda del browser utilizzato) e selezionare il documento precedentemente salvato all'interno del proprio PC;
- f) [Solo per i file non firmati digitalmente, con firma digitale non riconosciuta dallo strumento di verifica disponibile sul portale o segnalata non valida dallo stesso<sup>2</sup>] cliccare su "Conferma";
- g) cliccare su "Conferma" per inserire il proprio documento nella lista allegati (o su "Annulla" per tornare alla schermata precedente);
- h) inserire nel box dedicato la descrizione del documento inserito;
- i) per ciascun documento da caricare ripetere le operazioni descritte dalla lettera c) alla lettera h).

Sarà possibile caricare la documentazione richiesta in più fasi. In tal caso sarà necessario, per non perdere il caricamento effettuato, cliccare su "Salva".

#### *6.2 NOTE PER L'INSERIMENTO DEI DOCUMENTI A PORTALE*

All'interno del Form on line dedicato al presente SDA sono presenti dei parametri di tipo "Allegato" aventi ciascuno descrizione corrispondente al documento richiesto da Poste nel presente CSO.

L'Impresa dovrà allegare i documenti nelle sezioni e nei parametri corrispondenti.

Si precisa che, con riferimento alla documentazione amministrativa richiesta al paragrafo 10.1 del CSO Parte I, devono essere seguite le seguenti regole:

- i documenti riguardanti l'Impresa singola o mandataria o il Consorzio dovranno essere inseriti nella Sezione denominata "Documentazione Impresa Singola/Mandataria/Consorzio";
- i documenti riguardanti l'Impresa mandante o consorziata dovranno essere inseriti nella Sezione denominata "Documentazione Impresa Mandan-

<sup>&</sup>lt;sup>2</sup> In tal caso, se viene richiesta la sottoscrizione digitale del documento, è necessario controllare la presenza della firma digitale e, in caso positivo, la validità della stessa, utilizzando uno dei software gratuiti messi a disposizione dalle Certification Authority Italiane (nel caso di firma estera è necessario seguire le indicazioni riportate al paragrafo 6.2 del CSO).

te/Consorziata";

- i documenti riguardanti l'avvalimento (Dichiarazione dell'Impresa ausiliaria, Contratto di avvalimento ,ecc.) dovranno essere inseriti nella Sezione denominata "Documentazione Avvalimento";
- gli altri documenti dovranno essere inseriti nella Sezione denominata "Altri documenti".

Nell'inserimento dei documenti a portale è necessario seguire le seguenti regole:

- dovranno essere inseriti separatamente e non raggruppati, insieme ad altri documenti, in un'unica cartella compressa (cartella .zip o .rar);
- dovranno conservare, nel nome del file, la dicitura originaria (ad es. Richiesta di ammissione e dichiarazione unica\_Rossi S.p.A.);
- dovranno essere in formati di comune diffusione (preferibilmente pdf, word, xls);
- non dovranno superare la dimensione di 10 MB per ogni allegato.

I documenti per i quali è richiesta la sottoscrizione a mezzo di firma digitale dovranno essere firmati singolarmente dai soggetti autorizzati.

Non è consentito firmare digitalmente una cartella compressa contenente un documento privo di firma digitale (laddove richiesta).

Ogni documento, una volta firmato digitalmente, assumerà l'ulteriore estensione "P7M" o "PDF" (qualora venga usato il prodotto "Acrobat"), in conformità alle regole dell'Agenzia per l'Italia digitale in materia di firma digitale. Si raccomanda pertanto di verificare, prima di inviare la risposta, la corretta estensione del file firmato digitalmente.

Si precisa che, nel caso in cui venga associato, al documento informatico firmato digitalmente, una marcatura temporale certificata, e in tutti i casi in cui la firma digitale sia scaduta o revocata, dovranno essere allegati a portale sia il file firmato digitalmente sia la marcatura temporale.

Si segnala inoltre che, molti software, nel marcare temporalmente un file, generano un unico file che contiene al suo interno il documento firmato digitalmente e la marcatura temporale. In tal caso non è necessario separare il file.

# **7. Come trasmettere la Richiesta di ammissione al SDA**

Per trasmettere definitivamente la documentazione amministrativa richiesta al paragrafo 10.1 del CSO Parte I nonché l'offerta economica indicativa è necessario:

- a) accedere al Form on line dedicato al presente SDA;
- b) selezionare, in corrispondenza della domanda "Trasmissione definitiva della Richiesta di ammissione", l'opzione "SI";
- c) cliccare su "Salva".

Entro e non oltre le ore 23:59 del giorno in cui l'Impresa ha trasmesso la propria Richiesta di ammissione al SDA il sistema consente la modifica dei dati precedentemente trasmessi (eliminazione e/o inserimento nuovi allegati, modifica Offerta economica indicativa, ecc.).

Queste operazioni non saranno più possibili decorso il termine di cui sopra.

#### **8. Come aggiornare la documentazione amministrativa**

Per aggiornare la documentazione amministrativa richiesta al paragrafo 10.1 del CSO Parte I è necessario:

- a) accedere al portale www.posteprocurement.it;
- b) inserire, nel box di login, User ID e Password e cliccare su "Vai";
- c) dalla seconda Home del sito cliccare sul link "Noleggio Veicoli Aziendali" posizione all'interno della sezione dedicata al Sistema dinamico di Acquisizione;
- d) cliccare su "Aggiornamento documentazione amministrativa e offerta indicativa";
- e) cliccare sulla categoria "Noleggio Veicoli Aziendali";
- f) cliccare su "Modifica";
- g) aggiornare i documenti inseriti o inserire nuovi documenti;
- h) [Terminato l'aggiornamento della documentazione] cliccare su "Salva e Trasmetti Istanza";
- i) Cliccare su "OK" per confermare.

Sarà possibile caricare la documentazione in più fasi. In tal caso sarà necessario, per non perdere il caricamento effettuato, cliccare su "Salva".

Dopo la conferma non sarà più possibile apportare modifiche all'area per consentire a Poste di procedere ad una nuova verifica della documentazione trasmessa.